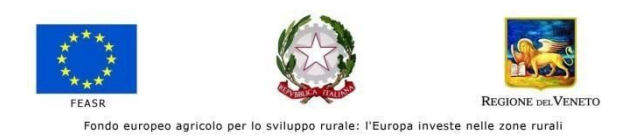

# **Regione del Veneto**

**Direzione AdG FEASR e Foreste** Via Torino, 110 Venezia (Mestre) 30172 Italia

Direttore dott. Franco Contarin Tel.: 0039 041 2795409 E-mail: [adgfeasrforeste@regione.veneto.it](mailto:adgfeasrforeste@regione.veneto.it)

**ID 134803268: -** Avviso relativo ad una indagine di mercato preliminare all'attivazione delle procedure di gara per l'affidamento del servizio di Esecuzione e gestione del Piano di Comunicazione a sostegno del PSR Veneto 2014-2020 e della politica di sviluppo rurale 2023-2027

# **TERMINE PRESENTAZIONE DOCUMENTI: ore 12:00 del giorno 26/02/2021**

## **STRUMENTO INVIO DOCUMENTI: Piattaforma SINTEL (**ww*w.*arca.regione.lombardia.it)

Il Direttore della Direzione AdG FEASR e Foreste della Regione del Veneto intende espletare delle consultazioni preliminari di mercato finalizzate alla successiva attivazione di una procedura aperta per la realizzazione del servizio di "sviluppo e attuazione del Piano di comunicazione 2021-2024 del Programma di Sviluppo Rurale del Veneto 2014-2020".

Le consultazioni sono volte, in particolare, alla individuazione del valore congruo da porre a base di gara.

Le consultazioni avverranno nel rispetto dei principi di non discriminazione, parità di trattamento, proporzionalità e trasparenza.

**Oggetto del Servizio**: è lo sviluppo e attuazione del Piano di comunicazione 2021-2024 del Programma di Sviluppo Rurale del Veneto 2014-2020 e della politica di sviluppo rurale 2023-2027 il Codice CPV principale: 79340000-9 Servizi pubblicitari e di marketing,

**Luogo di esecuzione principale:** Venezia

**Descrizione**: per la descrizione della natura e quantità dei servizi e l'indicazione delle esigenze e dei requisiti si rinvia alla **Scheda tecnica del servizio** e alla **Scheda output richiesti** allegate.

## La Direzione AdG FEASR e Foreste utilizza il Sistema di intermediazione telematica, denominato "SINTEL". **Verranno prese in considerazione solo le proposte pervenute tramite tale piattaforma.**

Per le indicazioni, la registrazione, la qualificazione e tutto ciò che attiene all'operatività sulla piattaforma, si invitano gli operatori economici, a far riferimento alle guide e ai manuali presenti sulla piattaforma "SINTEL".

Per poter presentare la documentazione richiesta dalla procedura, l'operatore economico è tenuto ad eseguire preventivamente la Registrazione a Sintel, così come disciplinato nei "Manuali", accedendo al portale dell'Agenzia Regionale Centrale Acquisti *(*ARCA) all'indirizzo internet w*w*w*.*arca.regione.lombardia.it, nell'apposita sezione "Registrazione". La registrazione è gratuita, non comporta in capo al richiedente, l'obbligo di presentare la proposta di consultazione di mercato, né alcun altro onere o impegno.

Gli operatori economici individuati ai sensi dell'art. 45 del D.Lgs n. 50/2016, in possesso dei requisiti per la gestione di un piano integrato di comunicazione, interessati a partecipare alla consultazione devono inviare, nei tempi e nelle modalità indicate, una proposta di valutazione economica del servizio, sulla base delle allegate schede:

- Scheda tecnica del servizio
- Scheda output richiesti

La proposta economica deve essere formulata sulla base della "Scheda output richiesti" da restituire compilata, nella quale vanno dettagliati:

- il valore unitario del singolo output IVA inclusa,
- la valorizzazione data dal prezzo unitario moltiplicato per il numero di output previsti,
- il valore totale di ciascuna Area
- il valore totale del servizio, rispetto al quale è richiesta l'estrapolazione della spesa prevista per il gruppo di lavoro ed il personale, in generale, impiegato, riferito alle attività non intellettuali , ai sensi dell'art. 95 c. 10 del Codice.

L'operatore economico registrato a Sintel accede all'interfaccia "Dettaglio" della presente procedura e quindi all'apposito percorso guidato "Invia offerta". Si precisa che la documentazione viene recapitata alla stazione appaltante solo dopo il completamento di tutti gli step (da 1 a 5, descritti nei successivi paragrafi) componenti il percorso guidato "Invia offerta". Pertanto, al fine di limitare il rischio di non trasmettere correttamente la propria proposta, si raccomanda all'operatore economico di: - accedere tempestivamente al percorso guidato "Invia offerta" in Sintel per verificare i contenuti richiesti dalla stazione appaltante e le modalità di inserimento delle informazioni. Si segnala che la funzionalità "Salva" consente di interrompere il percorso "Invia offerta" per completarlo in un momento successivo.

L'operatore economico debitamente registrato a Sintel accede con le proprie credenziali nell'apposita sezione "Invio Offerta" relativa alla presente procedura accedendo al sito internet, all'indirizzo [http://www.ariaspa.it](http://www.ariaspa.it/). Al primo step del percorso guidato "Invia offerta", l'operatore economico deve accettare i termini e delle condizioni *"Il Concorrente dichiara di accettare integralmente il presente avviso che è finalizzato esclusivamente alla realizzazione della futura procedura di gara e non costituisce proposta contrattuale, nonché i termini e le condizioni ivi previste"* e deve inserire la Scheda output richiesti, in formato PDF debitamente compilata.

#### Offerta tecnica – Step 2

Al secondo step del percorso guidato "Invia offerta" l'operatore economico non deve inserire alcuna documentazione, poiché la presente procedura non prevede offerta tecnica. L'operatore economico deve quindi cliccare su "Avanti" e procedere con la sottomissione dell'offerta economica come di seguito descritto.

### Offerta economica – Step 3

Al terzo step del percorso guidato "Invia offerta" l'operatore economico dovrà: a) inserire nell'apposito campo "Offerta economica" il valore "1", esclusivamente per consentire al sistema la conclusione del processo, essendo l'offerta economica già presentata allo step 1.

#### Riepilogo offerta – Step 4

Al quarto step del percorso guidato "Invia offerta", la piattaforma Sintel genera automaticamente il "Documento d'offerta" in formato .pdf, contenente tutti i dati e le dichiarazioni relativi alla proposta inseriti negli step precedenti.

L'operatore economico deve scaricare tale documento sul proprio terminale e sottoscriverlo con firma digitale. È quindi necessario, a pena di esclusione, in quanto elemento essenziale della procedura, effettuare l'upload in Sintel del "Documento d'offerta" debitamente firmato digitalmente.

Tutte le informazioni in merito all'essenzialità del "Documento d'offerta" e alle specifiche tecniche e procedurali sulle attività sono dettagliate nel manuale "Modalità tecniche per l'utilizzo della piattaforma Sintel" consultabile al link https://www.ariaspa.it/wps/portal/Aria/Home/bandi-convenzioni/e-procurement/strumenti-di-suppo rto/guide-e-manuali.

#### Invia offerta – Step 5

Al quinto step del percorso guidato "Invia offerta" l'operatore economico visualizza il riepilogo di tutte le informazioni componenti la proposta. L'operatore economico, per concludere il percorso guidato ed inviare la proposta, deve cliccare l'apposito tasto "Invia offerta". Sintel restituirà un messaggio a video dando evidenza del buon esito dell'invio.

Si precisa, che il presente avviso è finalizzato esclusivamente ad una consultazione preliminare alla realizzazione della futura procedura di gara e **non costituisce proposta contrattuale, non determina l'instaurazione di posizioni giuridiche né obblighi negoziali e non vincola in alcun modo l'Amministrazione che sarà libera di sospendere, modificare, annullare in tutto o in parte, la procedura avviata, senza che i soggetti partecipanti possano vantare alcuna pretesa.**

### **La Regione del Veneto utilizza le informazioni acquisite esclusivamente per le finalità previste dal presente avviso, senza che gli operatori economici partecipanti possano vantare alcuna pretesa.**

La presente consultazione viene altresì pubblicata, al fine di massimizzare la pubblicità, sul sito web della Regione Veneto nella sezione "Bandi, avvisi e concorsi" *<http://bandi.regione.veneto.it/Public/Index>*; **si fa tuttavia presente che la documentazione richiesta dalla presente consultazione, deve pervenire unicamente tramite la piattaforma SINTEL entro il termine sopraindicato.**

I dati relativi ai soggetti partecipanti alla consultazione verranno trattati, anche con strumenti informatici, ai sensi del Reg. UE 679/2016 Regolamento Generale sulla Protezione dei Dati, noto con la sigla inglese GDPR, e saranno utilizzati dall'Amministrazione esclusivamente per le formalità della presente indagine di mercato.

Si precisa che:

a) titolare del trattamento è la Regione del Veneto – Giunta Regionale con sede a Palazzo Balbi – Dorsoduro, 3901, 30123 – Venezia;

b) delegato al trattamento dei dati ai sensi della DGR n. 596 dell'08/05/2018 è il Direttore della Direzione AdG FEASR e Foreste;

c) Data protection officer: con sede a Palazzo Sceriman, Cannaregio, 168, 30121 – Venezia, e-mail: [dpo@regione.veneto.it](mailto:dpo@regione.veneto.it), Tel. 041. 279. 2498 / 2044 / 2593

Per ogni ulteriore informazione e chiarimento è possibile contattare la Direzione AdG FEASR e Foreste, secondo i riferimenti indicati nell'intestazione del presente avviso, ovvero ai seguenti recapiti: 0039 041 2795400 0039 041 2795629.

Per ricevere supporto tecnico e operativo sui servizi di e-Procurement, i canali a disposizione sono: Email: supportoacquistipa@ariaspa.it

Numero Verde: 800 116 738 (dall'estero +39 02 39 331 780 assistenza in lingua italiana). Gli operatori sono a disposizione tutti i giorni dalle 9.00 alle 17.30 esclusi sabato, domenica e festivi. Per ulteriori informazioni in merito al contenuto del presente avviso è possibile utilizzare la funzione "comunicazioni" della procedura SINTEL.

Documenti allegati

- Scheda tecnica del servizio
- Scheda output richiesti

Data Il Direttore Dr. Franco Contarin